# 2023年度"楚怡杯"湖南省职业院校技能竞赛 赛项规程

# 一、赛项名称

- 1.赛项名称:建筑信息模型(BIM)技术应用
- 2.赛项组别:高职高专组
- 3.赛项归属:土木建筑大类

## 二、竞赛内容

1.竞赛任务

竞赛包括参数化族创建、BIM模型建立、BIM综合应用三项。

#### (1)参数化族创建

该任务是根据给定的构件图纸及相关要求完成构件模型创建。考核内容包括 构件族模型的正确创建、参数的正确设置及参数族的应用。

#### (2)BIM 模型建立

该任务是根据给出的图纸及相关要求完成建筑信息模型。考核内容包括建筑、 结构、机电专业三维模型创建。

#### (3)BIM 综合应用

该任务是在给定建筑信息模型基础上根据要求分析、解决工程问题。包括完 成工程信息提取、输出相应的图形文件、完成建筑分析及动画表达、输出相应的 碰撞检测报告、完成施工进度模拟及工程问题解决。

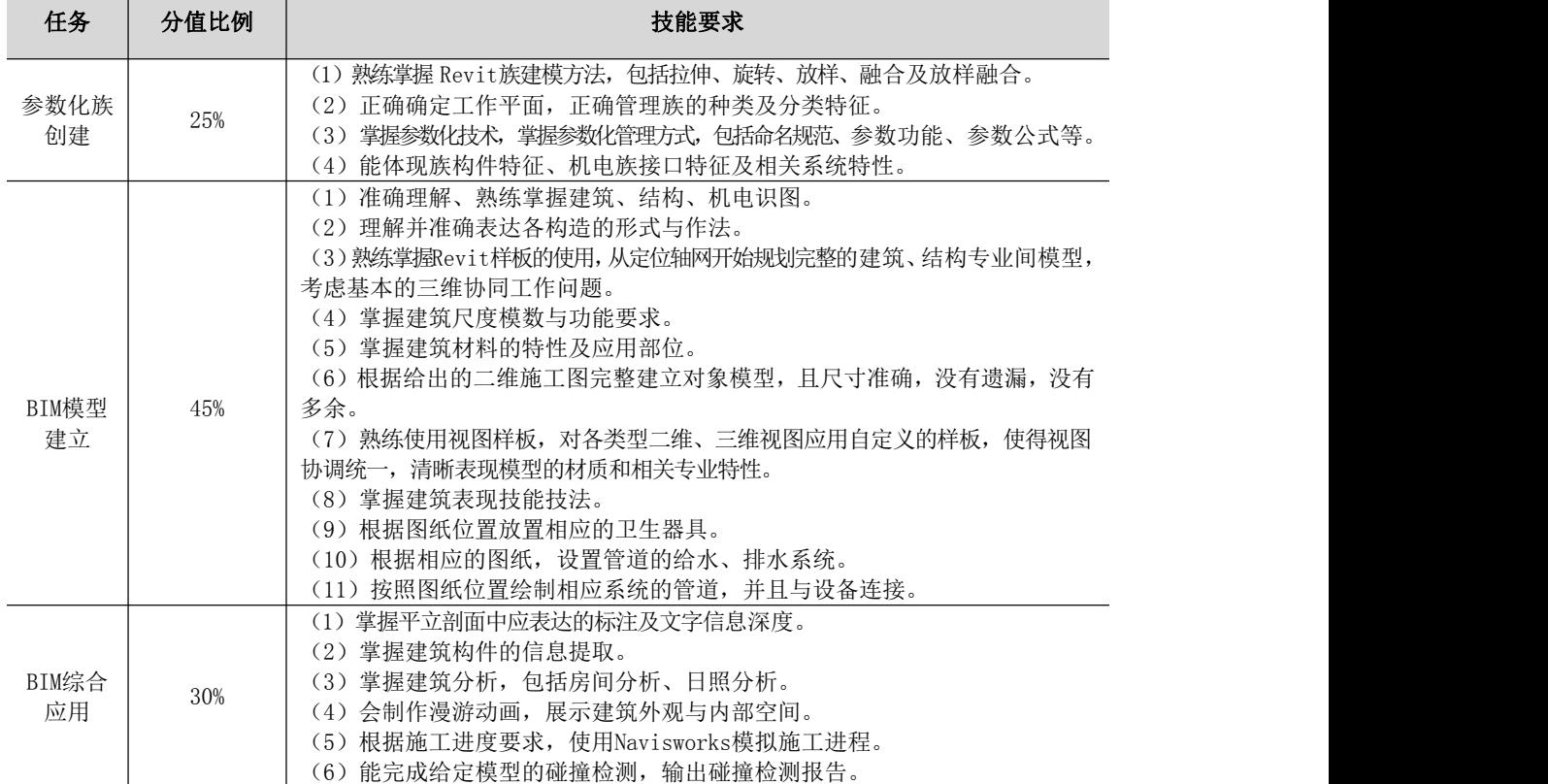

竞赛任务、分值比例与技能要求如下:

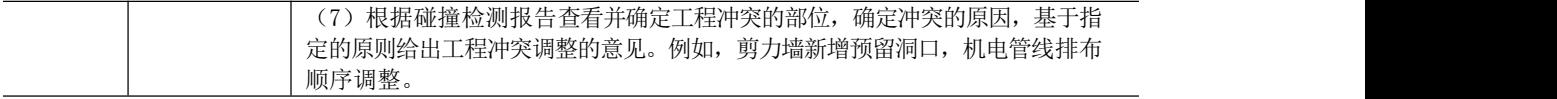

### 2.竞赛要求

### (1)技术要求

①参数化族创建:按照图示正确创建族,要求族参数能正确驱动族模型。 ②BIM模型建立:根据给出的图纸,能正确创建建筑、结构、机电模型,要 求完整性和美观性。

③BIM综合应用:根据已有模型完成试题要求的模型应用及文件输出。

#### (2)职业素养要求

①具有遵循标准和规范的意识,精益求精的工作态度;

②遵循赛场规则,规范使用赛场设施设备,爱护公共设施;

③独立、规范地完成给定任务,诚信参赛;

④遇到问题灵活应对;

⑤保持赛位整洁;

⑥认真审题,读懂任务要求,保持细心和耐心。

## 三、竞赛方式

个人赛。

## 四、竞赛时量

竞赛总时长为240分钟。

## 五、名次确定办法

选手成绩按照竞赛得分从高到低排序确定名次。得分相同时,由选手提交竞 赛成果时间顺序确定名次,提交时间相同时,则由全体裁判根据选手整体完成情 况共同裁决其名次,本次竞赛不设并列名次。

## 六、评分标准与评分细则

### 1.评分标准

满分为100分,总成绩为三个任务得分之和。其中"参数化族创建"占总成 绩25%, "BIM模型建立"占总成绩45%, "BIM综合应用"占总成绩30%。

2.评分细则

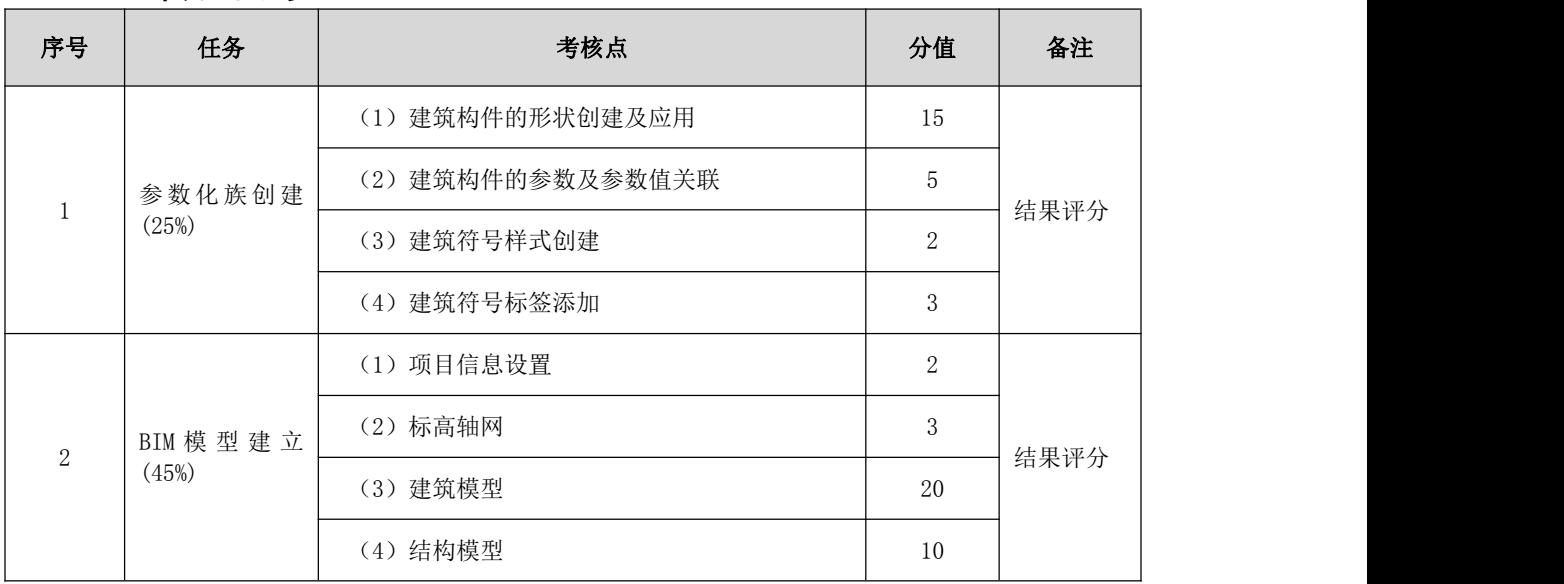

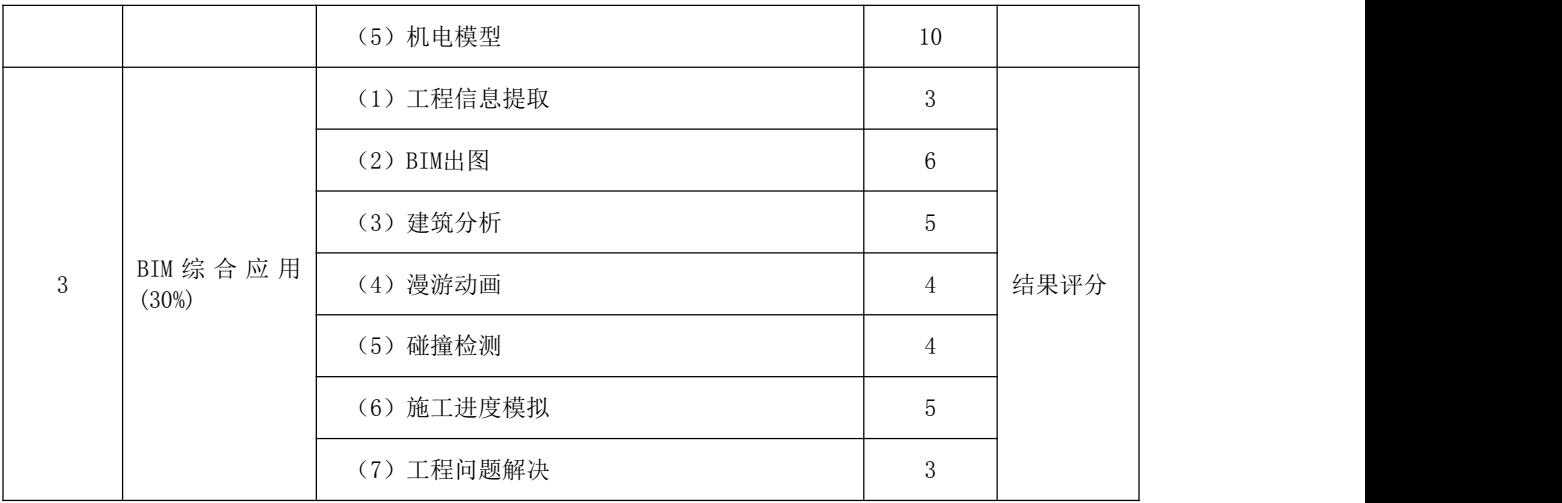

注:

- 1 专家命制赛题时,各项任务总分不变,根据最终竞赛任务要求,个别考 核点分值可做适当微调。
- 2 现场裁判组制定评分表时,赛题明确提出的各项任务为必然的得分点; 对于任务二,可以从模型完整性、图面整洁度、视图命名规范度等方面 分配一定分值,不超过5分。

## 七、赛项相关设施设备技术参数

1.硬件平台

计算机,配置要求如下:

CPU——不低于 i7-7700;内存——不小于 8G;显卡——独立显卡,显存 不小于 2G;显示器——分辨率不低于 1920×1080。

### 2.软件平台(软件版本兼容问题经测试正常)

- (1) Windows 7 Professional (64 位中文版)
- (2)Autodesk Revit 2018(中文版)
- (3)Autodesk Navisworks Manage 2018(中文版)
- (4)Microsoft Office 2010(中文版)
- (5)CAD快速看图、PDF阅读器等软件

备注:具体设备由赛点提供。

## 八、选手须知

### 1.选手自带工(量)具及材料清单

参赛选手进入赛场须携带身份证、学生证、参赛凭证,其他材料由赛点提 供。

#### 2.主要技术规范及要求

本赛项遵循的技术规范可参考如下:

- (1)《建筑信息模型施工应用标准》GB/T 51235-2017
- (2)《建筑信息模型应用统一标准》GB/T 51212-2016
- (3)《建筑信息模型设计交付标准》GB/T 51301-2018
- (4)《建筑工程设计信息模型制图标准》JGJ/T 448-2018
- (5)《建筑信息模型分类和编码标准》GB/T 51269-2017
- (6)《总图制图标准》GB/T 50103-2010
- (7)《房屋建筑制图统一标准》GB/T 50001-2017

(8)《建筑制图标准》GB/T 50104-2010

(9)《国家建筑标准设计图集》16G101图集

#### 3.选手注意事项

(1)参赛选手应严格遵守赛场规章、操作规程,保证人身及设备安全,接受 现场工作人员的监督和警示,文明竞赛。

(2)参赛选手在赛场内应始终佩带参赛凭证。

(3)参赛选手应自觉遵守赛场纪律,服从裁判、听从指挥、文明竞赛。禁止 将参考资料及通讯工具带入赛场。

(4)参赛选手竞赛过程中,因严重违背竞赛纪律和规则的,现场裁判员有权 中止其竞赛。

(5)在竞赛过程中,参赛选手不得故意干扰其他队选手的竞赛。

(6)在竞赛中因非人为因素造成的设备故障,经设备检修工程师确认、经监 考人员请示裁判长同意后,可将该参赛选手的竞赛时间相应后延。

(7)参赛选手有义务参加赛项执委会组织的报告会、开闭幕式等活动。

#### 4.竞赛直播

1.赛点提供全程无盲点录像。

2.可在赛点指定区域通过网络监控观摩比赛。

# 九、样题(竞赛任务书)

# **2023**年度"楚怡杯"湖南省职业院校技能竞赛

# 高职高专组土木建筑类建筑信息模型(**BIM**)技术应用

## **赛项**和国家的人,我们也不会被打破了。

**[**时量:**240**分钟,试卷号: **]**

(样卷)

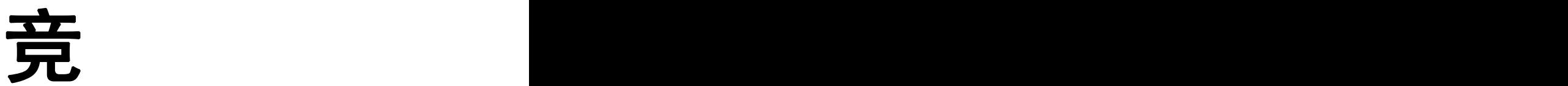

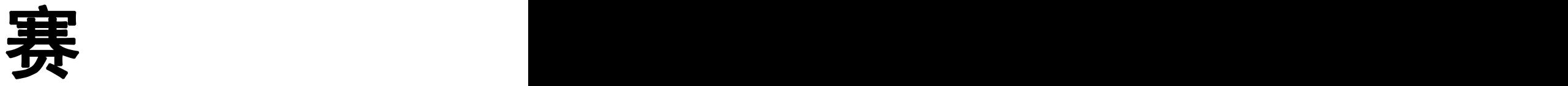

任

务

书

场次号: \_\_\_\_\_\_\_\_ 机位号(工位号、顺序号): \_\_\_\_\_\_\_\_.

2022年12月 日

## 题目 1:参数化族创建 (25分)

按照图示要求创建参数化风机盘管,要求参数能正确驱动模型。主要包含以 下考点:

- 1、模型形状正确
- 2、模型的尺寸参数关联正确
- 3、添加的连接件类型正确,尺寸随模型参数变化

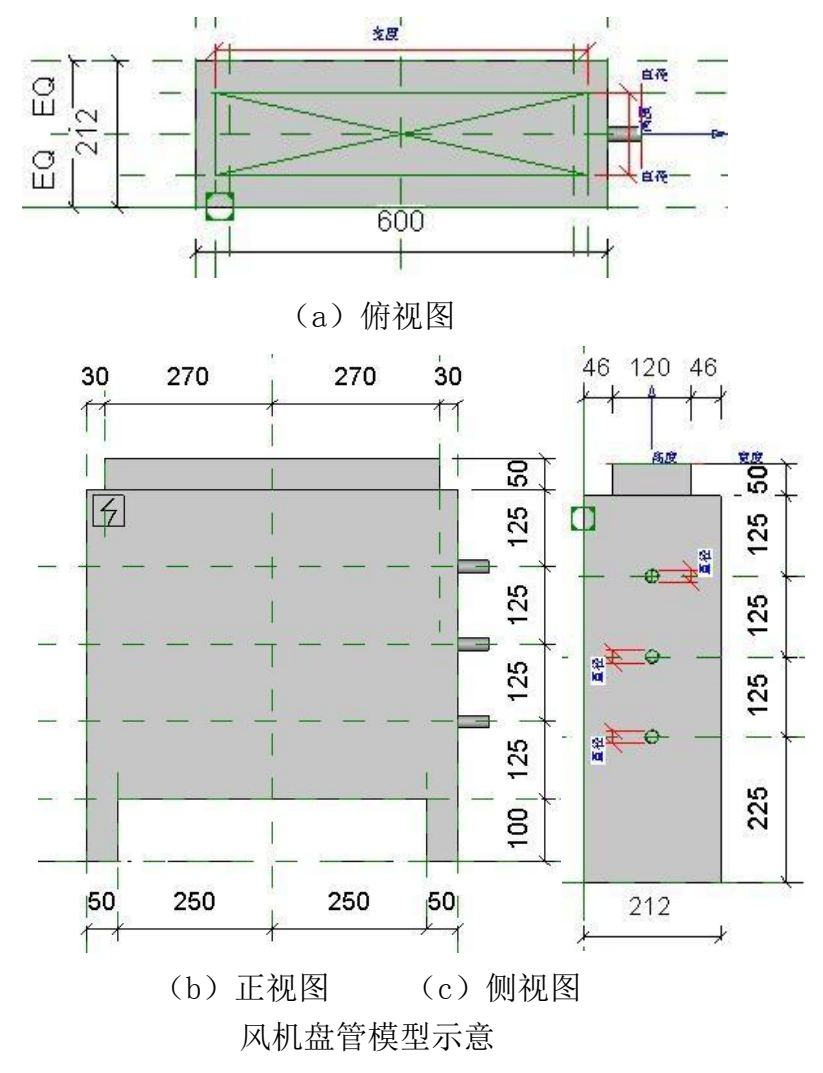

| 风机盘管材质                                          |             |              |
|-------------------------------------------------|-------------|--------------|
| 电气                                              |             |              |
| 电压                                              | 220,00 V    | $\equiv$     |
| 申流                                              | 0.00A       |              |
| <b>CONTRACTOR CONTRACTOR CONTRACTOR</b><br>负荷分类 | <b>HVAC</b> |              |
| 电气 - 负荷                                         |             |              |
| 输入功率                                            | 50,00 W     |              |
| 尺寸标注                                            |             |              |
| 卫生设备直径                                          | 20.0        | = 2 * 卫生设备半径 |
| 循环供水口直径                                         | 20.0        | =2 * 循环供水口半径 |
| 循环回水口直径                                         | 20.0        | =2 * 循环回水口半径 |
| 循环供水口半径                                         | 10.0        |              |
| 卫牛设备半径                                          | 10.0        |              |
| 循环回水口半径                                         | 10.0        |              |
| 风管宽度                                            | 540.0       | <br>Ξ        |
| 管高度                                             | 120.0       |              |

风机盘管参数示意

#### 题目 2:BIM模型建立(45分)

图纸已给出,包含多层平面图、立面图、楼梯平面详图等。请选手仔细阅读并理解 施工图,在给出的"样板文件"基础上,使用 Revit 为此建筑创建信息模型, 并进一 步完成施工图等设计文档。具体要求如下。

1、设计项目信息

项目发布日期:2017年12月12日

客户名称:信息模型

项目编号:20171212-001

项目名称:二期B区

项目地址:北京市海淀区农大南路

在视图可见性中将项目基点调节为显示状态,并将 K 轴和A 轴的交点放置在项目 基点处。

2、按要求模型建立

(1) 创建墙体模型,墙体定位及厚度见平面图,别墅外墙厚度为 220mm,核心层 厚度为 200mm 材质为"混凝土砌块",两侧附加"灰泥"衬底 5mm, 外部面层设"砖、普 通、褐色"5mm,内部面层设"面层-白色"5mm。别墅内墙厚度为 220mm, 材质为核心层 200mm "混凝土砌块"两侧附加"灰泥"衬底 5mm,外部面层设"面层-白色"5mm、内部面层设 "面层-白色"5mm。

(2) 创建柱模型,柱材质为混凝土,尺寸及编号以图纸为准。

(3) 创建楼板及屋顶模型,楼板厚度 210mm,结构层为厚度 200mm 材质"混凝土 -现场浇筑"外部为面层厚度 10mm 材质"面层-白色"屋顶厚度 200mm,结构材质为 200mm"混凝土 - 现场浇注"根据相应建筑图纸放置其位置。

(4) 门窗放置要求:放置门窗,门窗尺寸见明细表,门窗定位按照平面图尺寸 标注进行放置。注:门窗族使用样板文件给出的构件集,不要载入和应用新的构件集。

(5) 创建楼梯模型,选用整体浇筑楼梯,整体材质(包括平台)为"混凝土, 现 场浇注",具体尺寸看楼梯详图。按图纸放置相应楼梯。

(6) 栏杆扶手:楼梯与天台的栏杆扶手均选用 900mm 圆管类型,高度为 900mm, 其 余部分默认,按图纸位置放置。

(7) 幕墙: 建筑幕墙, 嵌板为"点爪式幕墙嵌板",垂直网格"固定距离1500",水平网格 "固定距离 1800",其余选项默认。

(8) 标注一层房间名称并标出房间面积。

#### 题目 3:BIM综合应用(30分)

使用给定的模型,完成相应的应用与分析,具体要求如下。

1、门窗参数统计

参照题目给出的模型,生成图片相应的门窗明细表及二维码。

2、建筑分析

(1)房间分析

为房间添加相应名称的房间标注,并按照面积进行颜色排布,按照10m<sup>2</sup>递进即  $(10m^2, 20m^2, 30m^2...)$ 

(2)日照分析

创建三维视图命名为"日照分析",设置太阳位置为北京,时刻为 15:00,日期为2017 年12 月12 日,在F3 层三维视图中模拟显示阴影状态。

(3)文件保存要求

本题目所有文件保存为"综合应用+工号"。存放于xxx 文件夹。

3、碰撞检测

将完成的建筑模型导入 Navisworks 中,并导入附件中的管道模型,检测模型和附件 中管道之间的碰撞,导出碰撞报告[格式 HTML(表格)]输出到指定文件夹中。

4、施工模拟

将完成的模型导入 Navisworks 中按照楼板、墙、楼梯、门窗、幕墙的顺序创建F1 层 模型施工模拟,每个任务时长统一设置为一天,开始时间为考试当天日期。

5、动画

保存 5个以上的视点,将视点整合为一个动画,将动画输出为视频文件,保存到考试文件 夹中。

6、绘制施工图

完成平面、立面、剖面施工图的绘制。

## 附:考试题附图

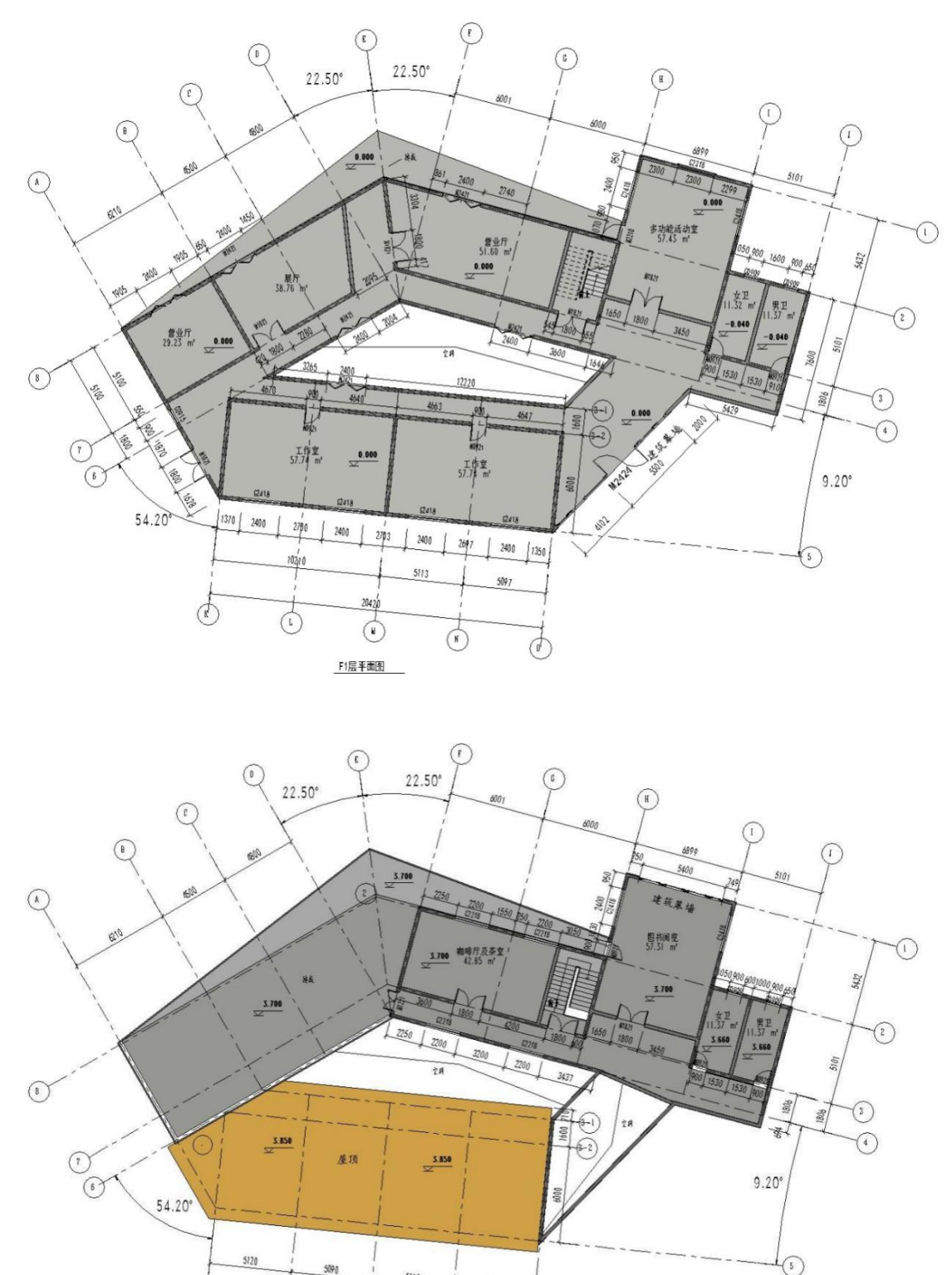

 $5113$ 

 $\circledcirc$ 

 $20^{120}$ 

 $\begin{array}{c} \rightarrow \\ \rightarrow \end{array}$ 

 $\phi$ 

 $\mathbb{C}$ 

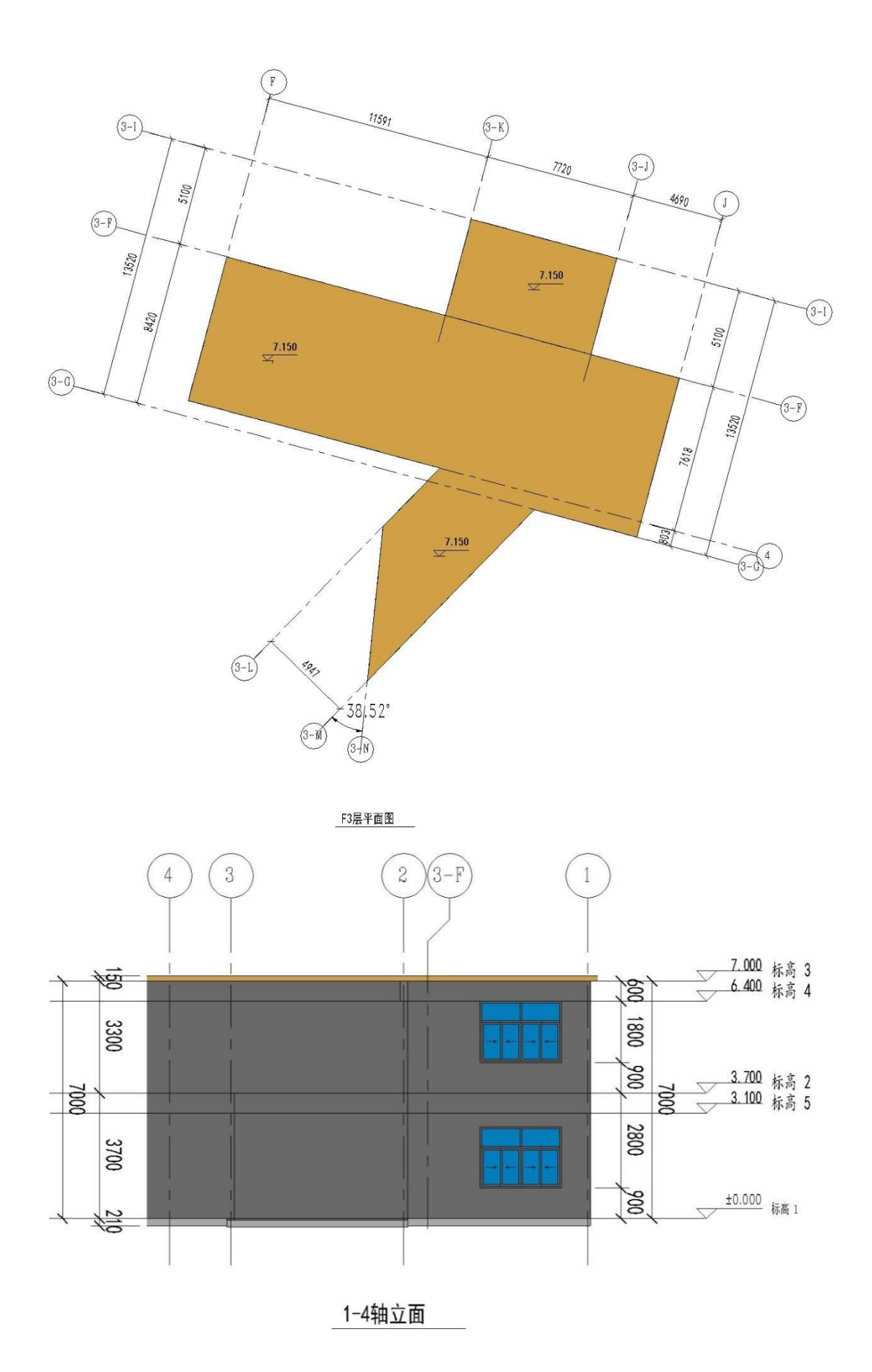

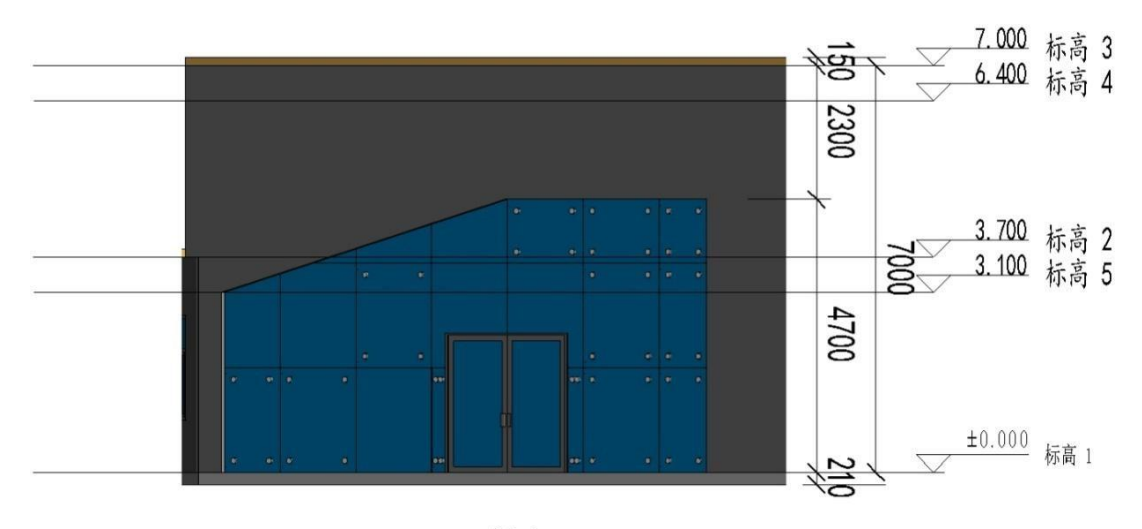

4-5轴立面

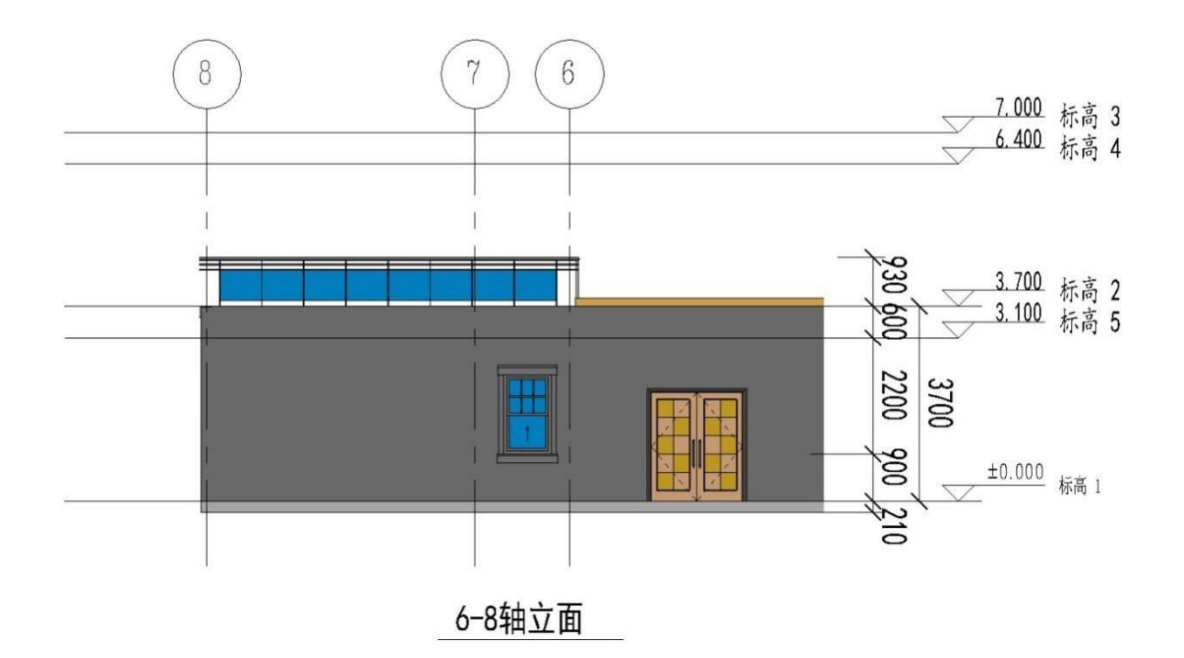

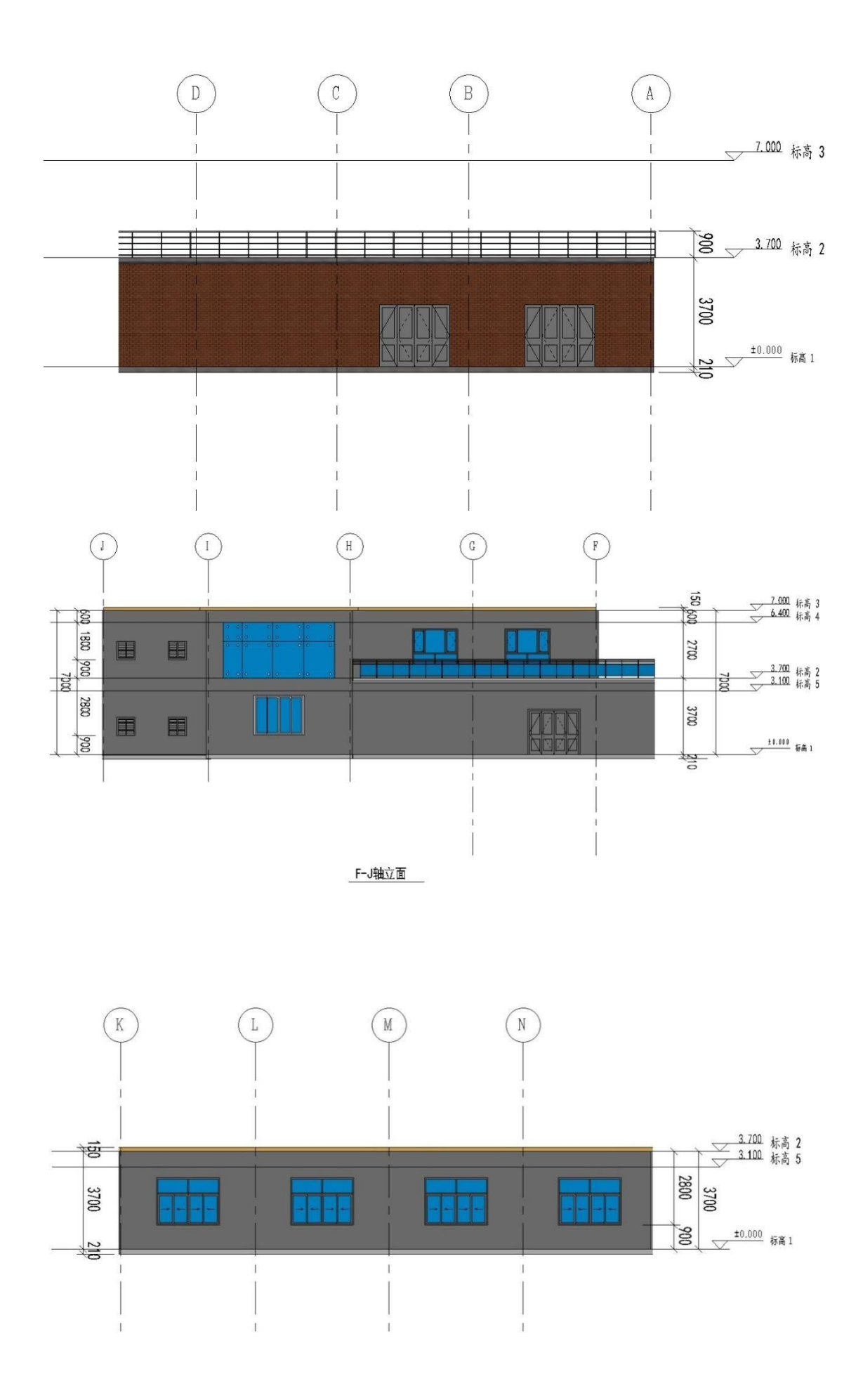

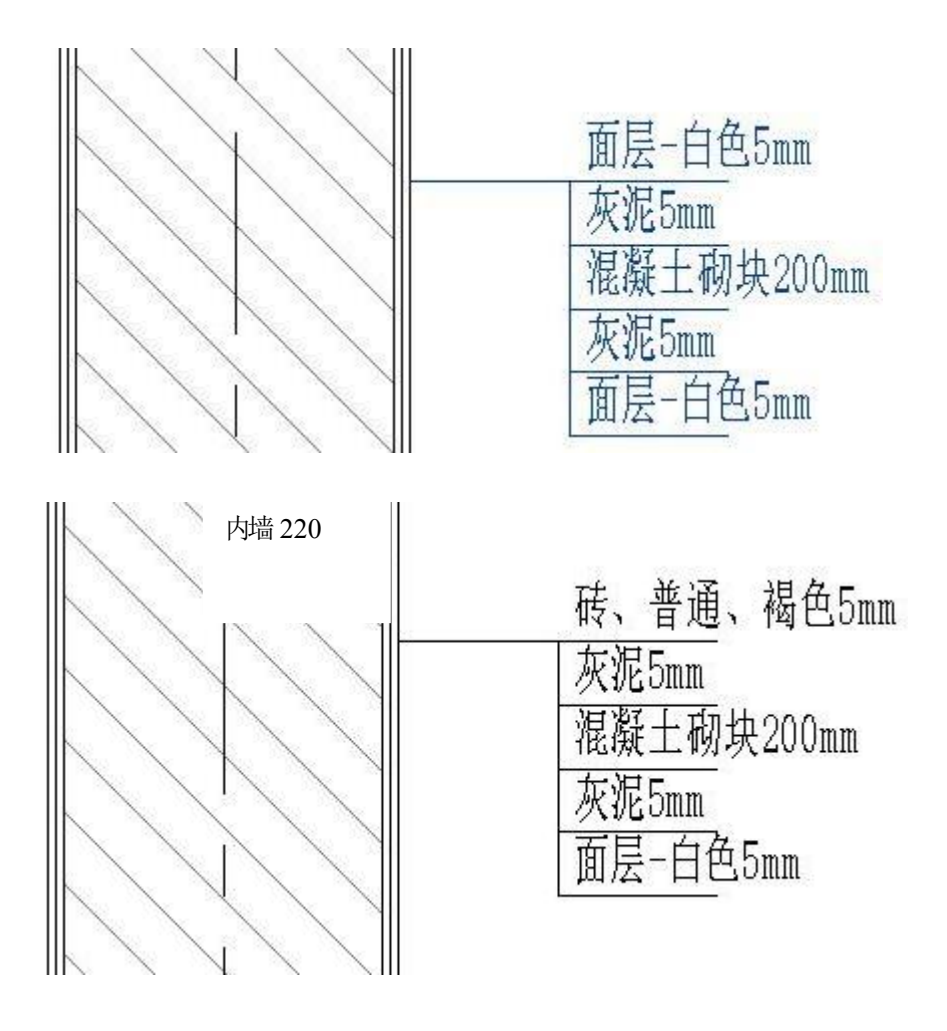

外墙 220

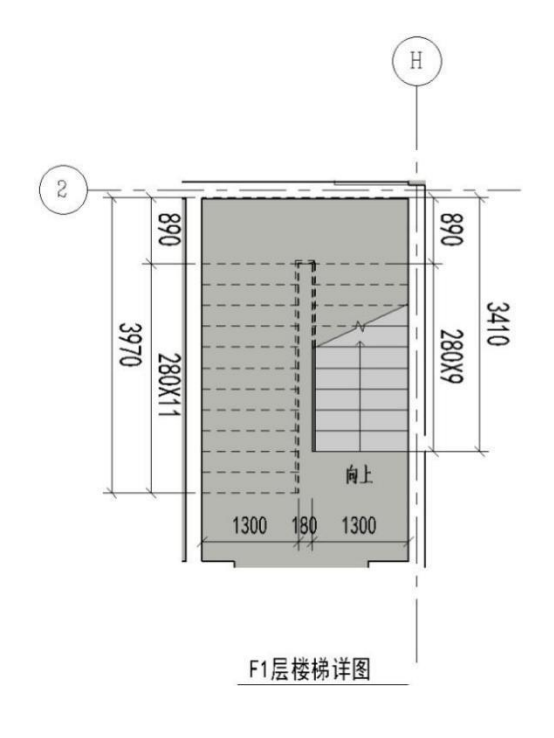

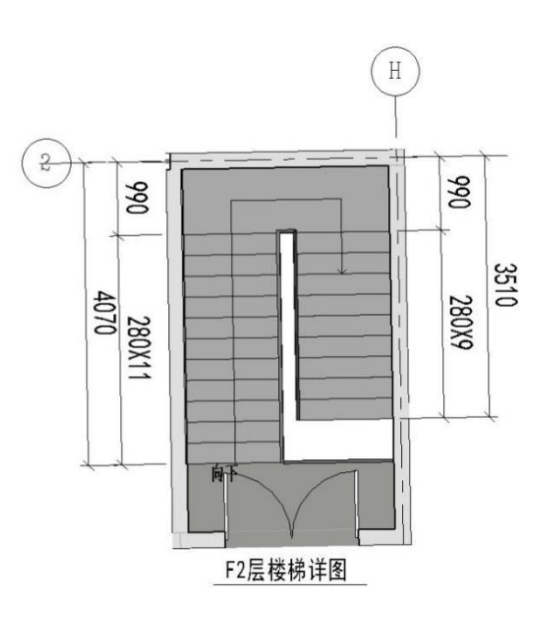

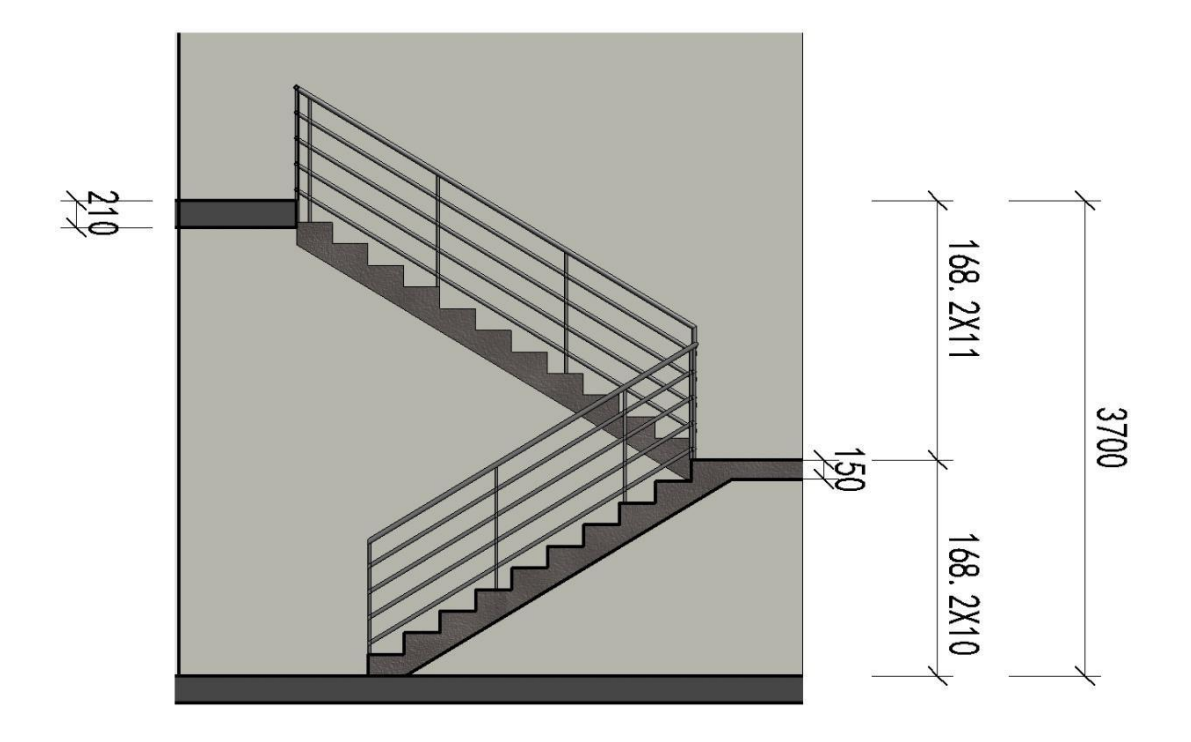

楼梯立面

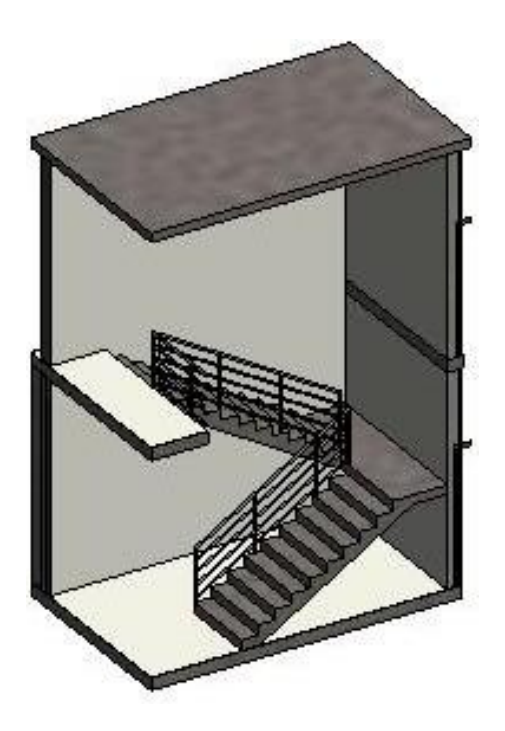

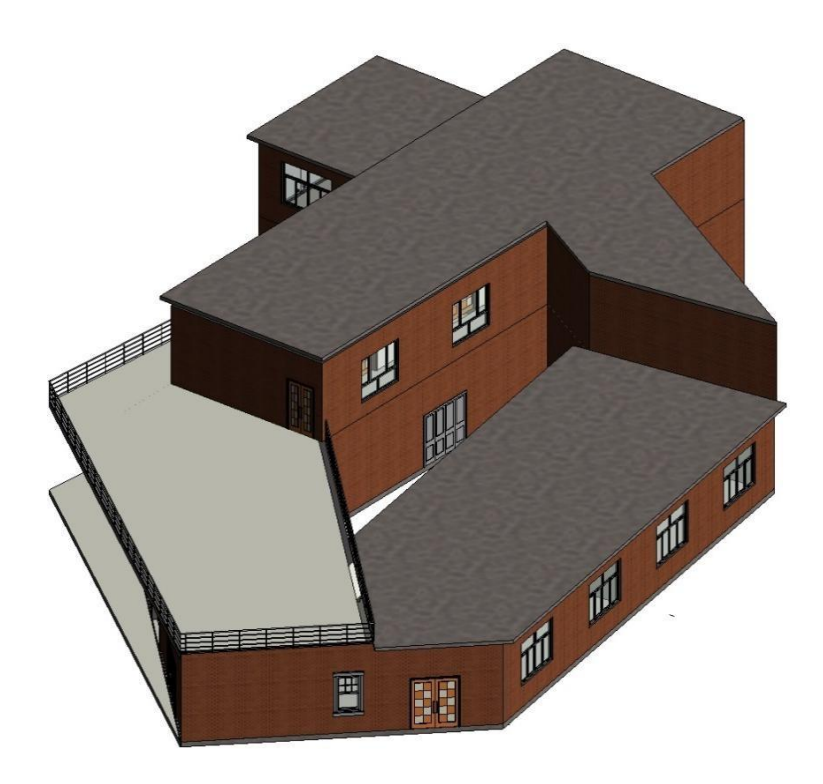

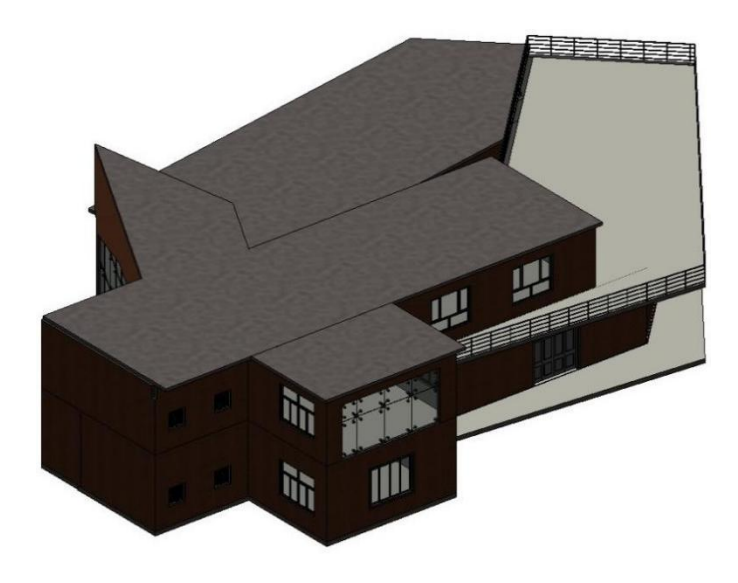

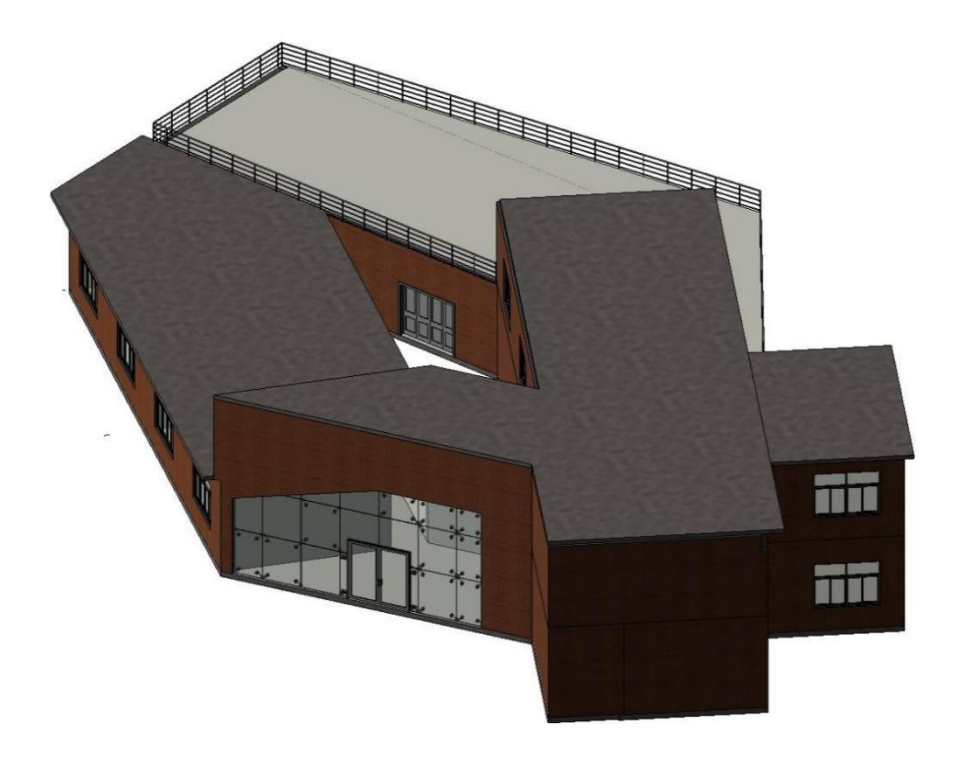

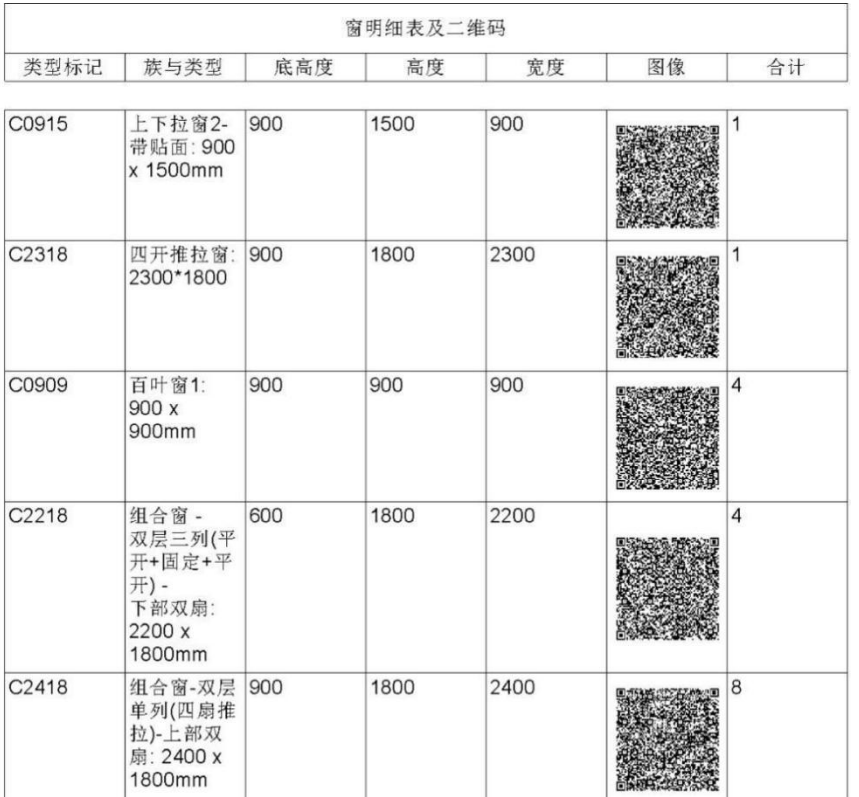

总计: 18

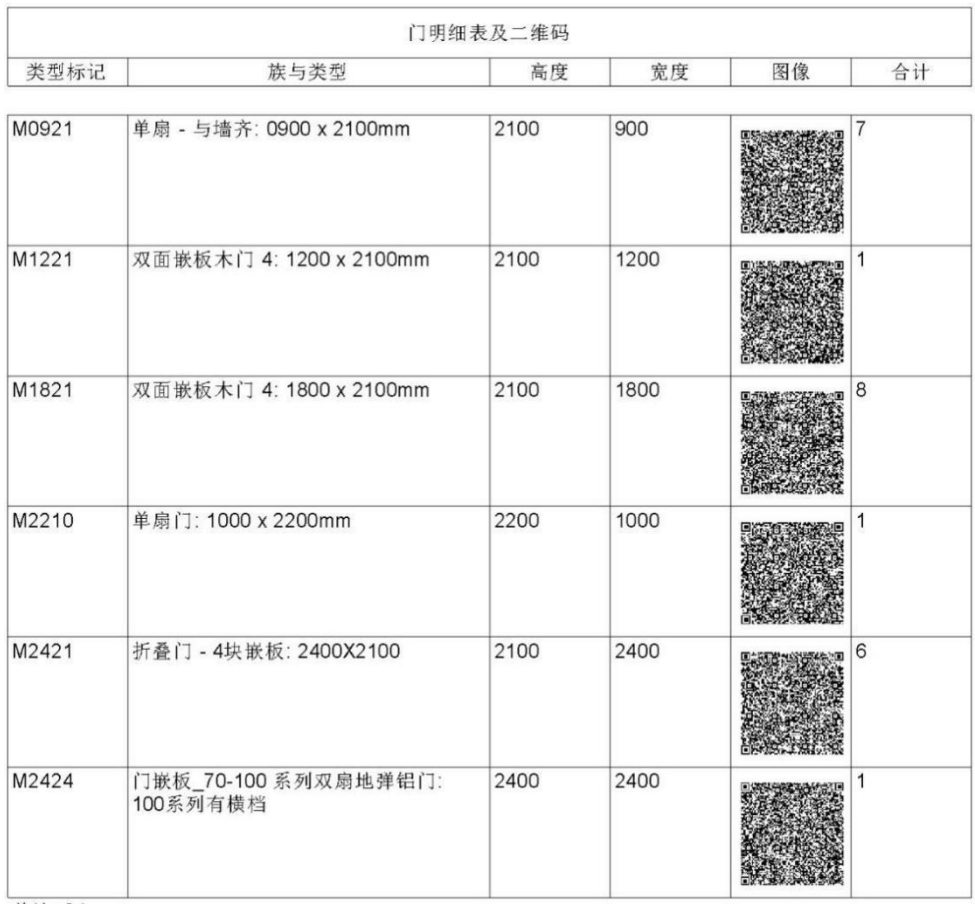